## **Comment pouvez-vous communiquer une tâche à un autre réparateur? Albatros - Comment pouvez-vous communiquer une tâcher à un autre réparateur?**

A travers le pop-up "Sous-traitance", vous pouvez garder une trace des soustraitances dans PlanManager et communiquer avec la partie externe. Si vous avez configuré un compte Albatros dans PlanManager, vous pouvez à partir d'ici aussi envoyer des données directement vers Albatros. Vous pouvez voir quels sont les réparateurs liés avec Albatros par la sélection «Fournisseurs»: les fournisseurs avec un fond vert dans la liste sont liés à Albatros.

Si vous sélectionnez un de ces fournisseurs le bouton "Envoyer vers Albatros" apparait à côté du bouton "Communication". Ceci communique certaines données du véhicule, la date et la description vers Albatros. Si le tiers a également, un compte il peut également rentrer cette information dans PlanManager.

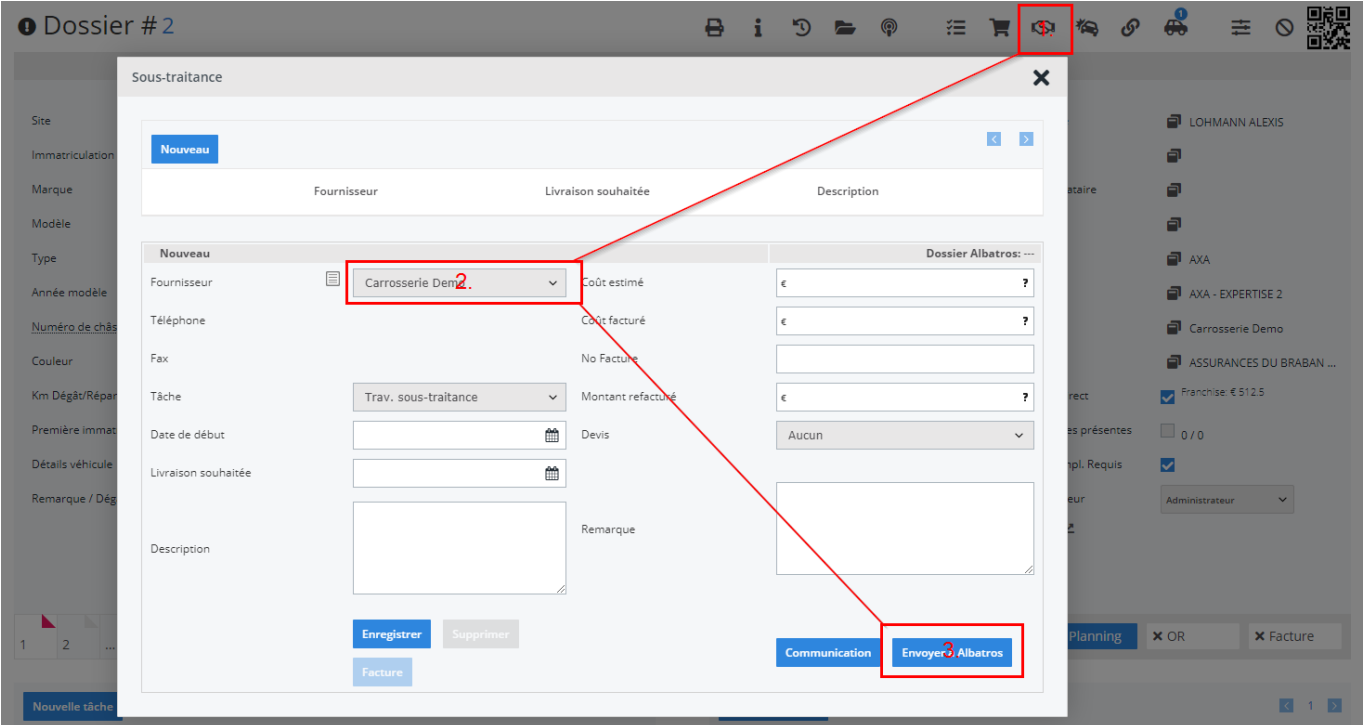

Si le tiers que vous avez besoin n'est pas encore lié à Albatros, vous pouvez lier ce réparateur par Gestion -> Tiers -> Fournisseurs.

La méthode pour ceci peut être trouvée dans la FAQ: Comment pouvez-vous lier un réparateur avec Albatros?

Référence ID de l'article : #1326

Page 1 / 2

**(c) 2024 InSyPro <christof@insypro.com> | 2024-07-03 15:30**

Auteur : Christof Verhoeven Dernière mise à jour : 2019-07-04 08:55

> Page 2 / 2 **(c) 2024 InSyPro <christof@insypro.com> | 2024-07-03 15:30** [URL: http://faq.insypro.com/index.php?action=artikel&cat=0&id=312&artlang=fr](http://faq.insypro.com/index.php?action=artikel&cat=0&id=312&artlang=fr)